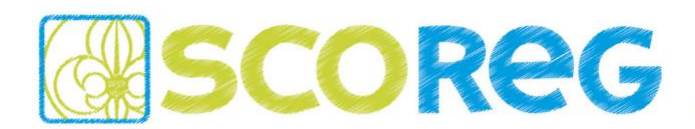

An alle SCOREG Verantwortliche und Nutzer *(Verteilung über die Verbände)*

Salzburg, im Dezember 2021

Liebe SCOREG Nutzer,

In dem aktuellen Release gibt es einige kleine Erweiterungen und Verbesserungen. Alle Änderungen sind weiter unten in diesem Dokument beschrieben. Bitte meldet wie gewohnt euer Feedback und eure Fragen per E-Mail an den First-Level-Support eurer Organisation, welcher euch sicher bei den meisten Problemen direkt weiterhelfen kann…

[burgenland@scoreg.at](mailto:burgenland@scoreg.at) [kaernten@scoreg.at](mailto:kaernten@scoreg.at) [ticket-oberoesterreich@scoreg.at](mailto:ticket-oberoesterreich@scoreg.at) [ticket-salzburg@scoreg.at](mailto:ticket-salzburg@scoreg.at) [ticket-steiermark@scoreg.at](mailto:ticket-steiermark@scoreg.at) [ticket-vorarlberg@scoreg.at](mailto:ticket-vorarlberg@scoreg.at) [ticket-wien@scoreg.at](mailto:ticket-wien@scoreg.at) [gilde@scoreg.at](mailto:gilde@scoreg.at) [ticket-tirol@scoreg.at](mailto:ticket-tirol@scoreg.at) [ticket-ppoe@scoreg.at](mailto:ticket-ppoe@scoreg.at) [ticket-suedtirol@scoreg.at](mailto:ticket-suedtirol@scoreg.at)

Falls euch der First-Level-Support nicht weiterhelfen kann, wendet sich dieser an unseren Second Level-Support. Wir alle sind bemüht alle Anliegen schnellstmöglich mit unseren ehrenamtlichen Möglichkeiten beheben – Danke für eure Mitarbeit!

Schöne Grüße - euer SCOREG-Team

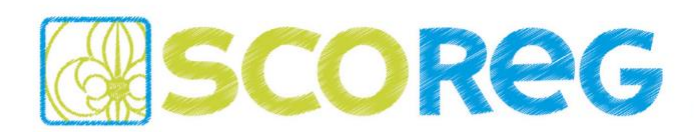

#### **AUSBILDUNGS- UND VERLEIHUNGSLISTEN**

Die Übersichtsseiten der Menüpunkte AUSBILDUNG und VERLEIHUNGEN wurden überarbeitet, sodass über die Organisationen hinweg nach entsprechenden Einträgen gesucht werden kann. Über die Einstellungsfelder können nach Eingabe einer Scout-ID alle Einträge zu einer Person angezeigt werden, oder nach Auswahl z.B. einer Verleihung werden alle Personen mit diesem Eintrag angezeigt. Die Listenergebnisse können rechts oben auch als Excel-File exportiert werden...

#### Ansicht AUSBILDUNG

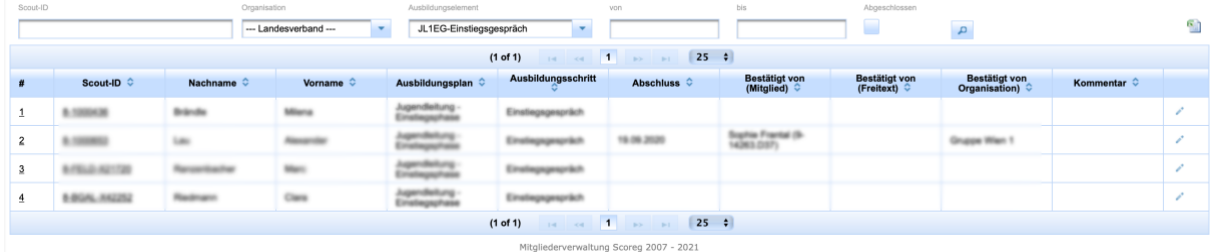

#### Ansicht VERLEIHUNGEN

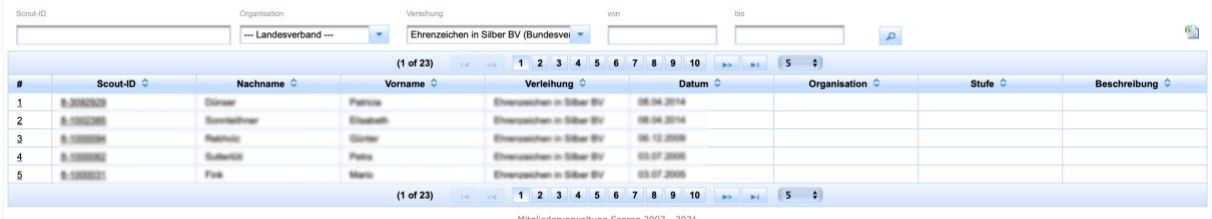

# **FÖRDERZAHLEN (LV)**

Für die Ebenen der Landesverbände und des Bundesverbandes wurden unter REGISTRIERUNG im Reiter STATISIK zwei Exporte *(Statistik aller jemals registrierten Personen / Statistik aller jemals erfassten Personen)* der offiziellen Förderstatistiken erstellt.

## **VORNAME UND GESCHLECHT**

Wird ein neues Mitglied angelegt, so wird für bekannte Vornamen anhand einer Datenbank im Hintergrund das Geschlecht automatisch richtig gesetzt *(z.B. wird die das Geschlecht HERR bei Eingabe des Vornamens JULIA automatisch auf FRAU korrigiert)*.

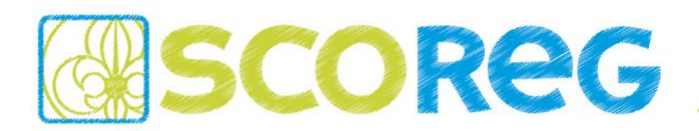

### **ZWEI-FAKTOR-AUTHENTIFIZIERUNG**

Um mehr Sicherheit gegen unbefugten Zugriff auf die persönlichen Daten der Mitglieder zu gewährleisten

kann jeder Benutzer bei seinem Benutzer eine Zweifaktorauthentifizierung aktivieren...

- 1. bei SCOREG mit dem entsprechenden Benutzer anmelden und den Datensatz bearbeiten
- 2. Reiter ADMINSTRATION öffnen und die Zweifaktorauthentifizierung aktivieren

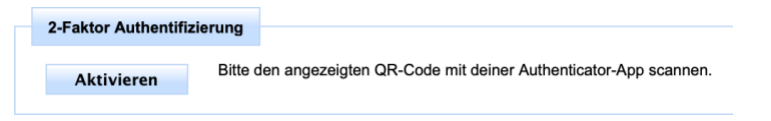

3. daraufhin wird ein QR-Code angezeigt, welcher in einem Authentificator-App registriert werden kann

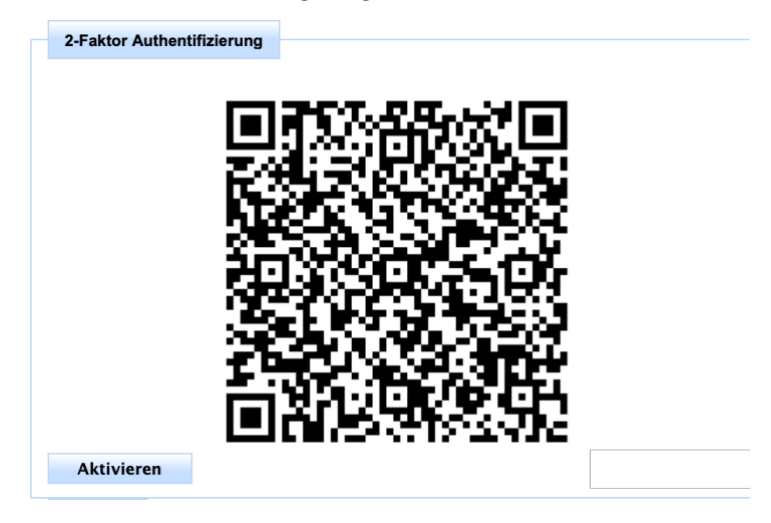

- 4. Authentificator-App auf dem Smartphone installieren und öffnen (z.B. Microsoft Authentificator [PLAYSTORE](https://play.google.com/store/apps/details?id=com.azure.authenticator&hl=de_AT&gl=US) / [APPSTORE\)](https://apps.apple.com/de/app/microsoft-authenticator/id983156458)
- 5. in der Authentificator-App ein neues Konto der Art "*Anderes (Google, Facebook, usw.)*" hinzufügen und den QR Code in SCOREG abscannen
- 6. ab dem nächsten LOGIN bei SCOREG muss ein sechsstelliger Code aus der Autentificator-App eingegeben werden, welcher immer 30 Sekunden lang gültig ist

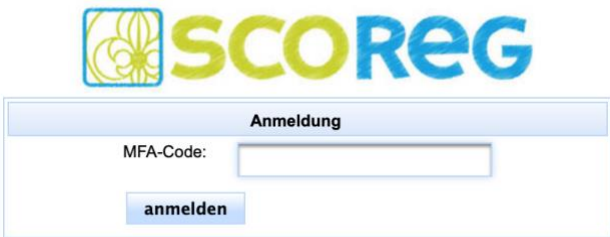

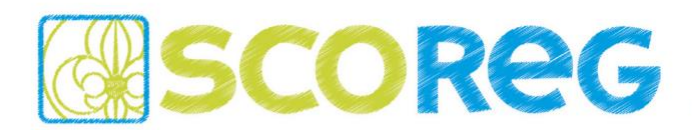

#### **SPERREN & ENTSPERREN DER LISTENANSICHT**

Die Listenansicht der MITGLIEDER bietet die Funktion, dass bestimmte Einträge in dieser Ansicht direkt bearbeitet werden können. Je nach Arbeitsweise ist dies ein praktisches Feature, um z.B. Adressänderungen für mehrere Mitglieder machen zu können, ohne jeden Datensatz einzeln öffnen zu müssen. Da wir aber viele Rückmeldungen erhalten haben, dass es hier auch zu ungewollten Fehleingaben kam, muss die Listenansicht nun zuerst über das Schloss-Icon entsperrt werden, damit Daten direkt in der Liste geändert werden können.

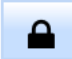

# **FAMILIENMITGLIED ANLEGEN (DATENÜBERNAHME)**

Ist ein Datensatz geöffnet, so wird rechts oben ein Icon angezeigt, über welches direkt ein neues Familienmitglied von diesem Datensatz angelegt wird...

я

Klickt man auf das Icon so kommt man die Maske, um ein neues Mitglied anzulegen und die Wichtigsten Stammdaten sind bereits ausgefüllt – auch die Beziehung kann so direkt gepflegt und Elterndaten direkt übernommen werden...

# **Neues Mitglied**

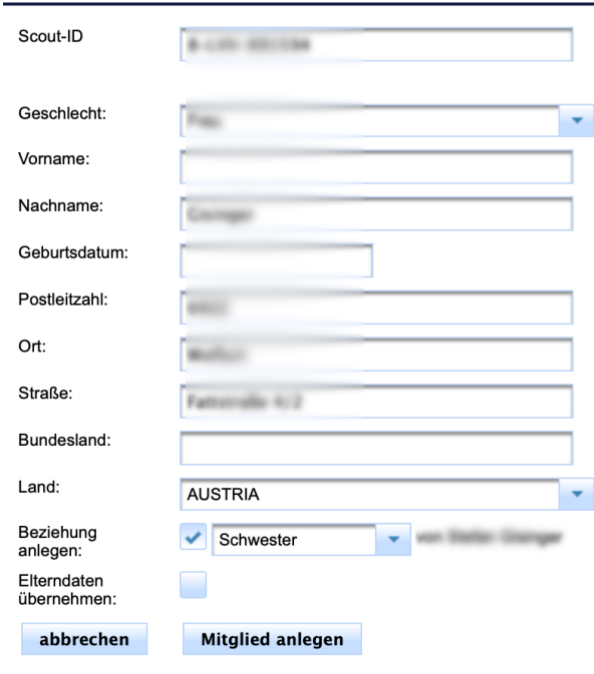

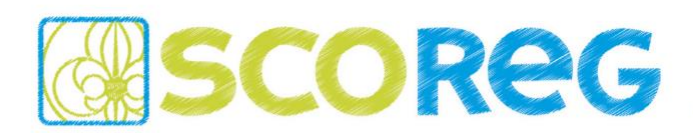

## **DOKUMENTATION**

Einige Verbände haben in den letzten Monaten an der Dokumentation gearbeitet und einige Inhalte freigeschaltet – an dieser Stelle nochmals vielen Dank für die Mitarbeit! Die Dokumentation findet ihr unter folgendem Link[: https://gitlab.com/scoregat/documentation](https://gitlab.com/scoregat/documentation) Falls ihr noch weitere Inhalte und Wünsche an die Dokumentation habt, meldet euch bitte bei eurem First-Level-Support.

## **ABKÜNDIGUNG ZEITMASCHINE**

Wir sind schon seit längerem dabei den Aufruf von historischen Daten in verschiedenste Ansichten zu implementieren. So kann man z.B. in der Listenansicht MITGLIEDER oder auch bei der REGISTRIERUNG die Daten bestimmter Stichtage anzeigen. Daher werden wir in einem der nächsten Versionen die ursprüngliche ZEITMASCHINE entfernen und diese wird dann nicht mehr in dieser Form zur Verfügung stehen.

### **MOBILE ANSICHT**

Um den schnellen Zugriff auf SCOREG von Mobilgeräten aus zu erleichtern sind wir gerade dabei erste Schritte einer mobilen Ansicht umzusetzen. Diese soll vorrangig die wichtigsten Listen und Stammdaten anzeigen. Bei der Anmeldung, in der oberen Menüzeile kann die mobile Ansicht aktiviert werden. In dieser kann rechts oben auch wieder zur klassischen Ansicht gewechselt werden.

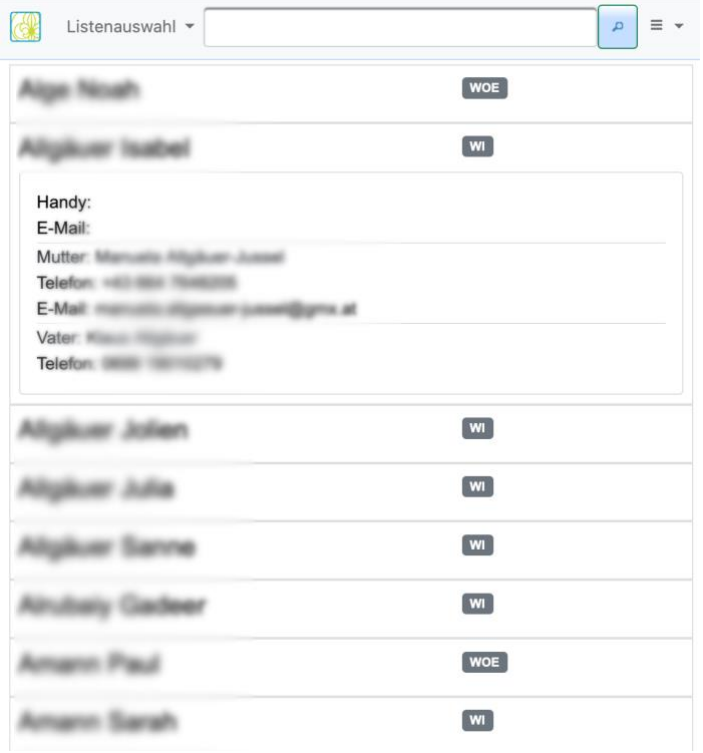

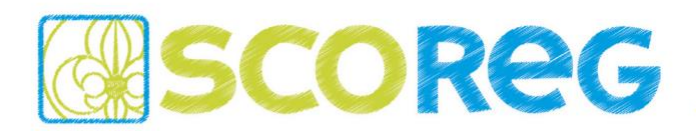

# **SICHERHEITSLÜCKE IN LOG4J**

Im Dezember wurde eine massive Sicherheitslücke in Webservern bekannt. Wir haben all unsere Systeme sofort entsprechen geprüft und gepatcht, sodass hier kein Risiko besteht.

## **BUGS & FEATURES**

Weiter wurden zahlreiche kleinere Bugs und Features aus den Support Tickets eingespielt.